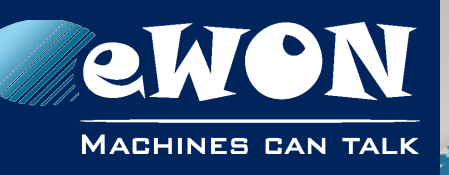

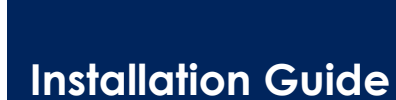

IG 018 / Rev. 1.1

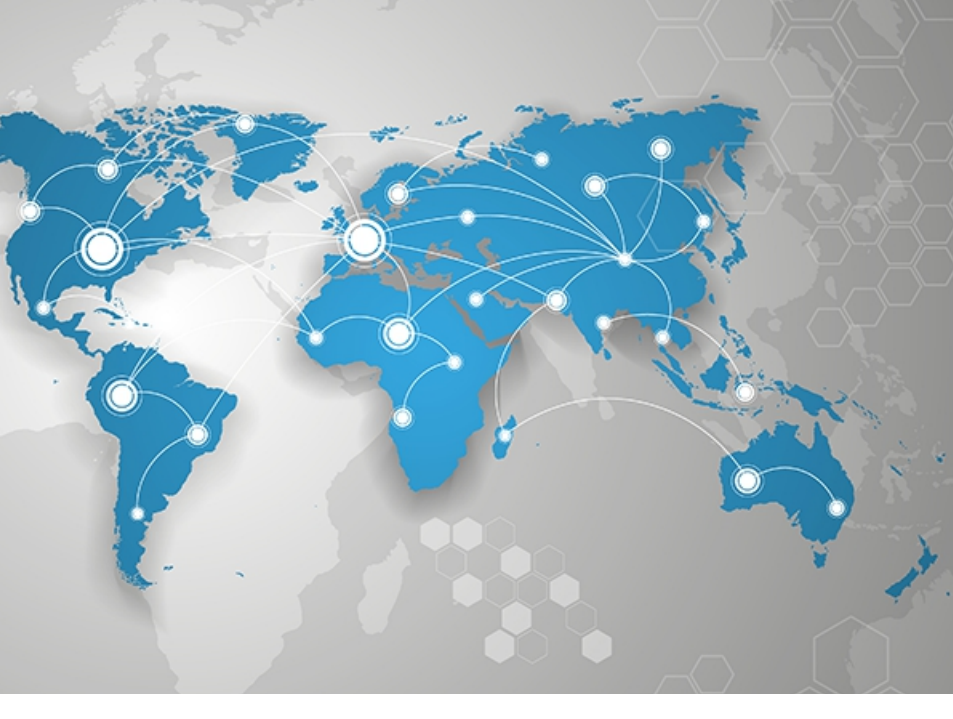

# **eWON Flexy 8DI-4AI-2DO Ext. Card FLX 3402**

This installation guide explains how to install the eWON Flexy 8DI-4AI-2DO Extension Card FLX 3402.

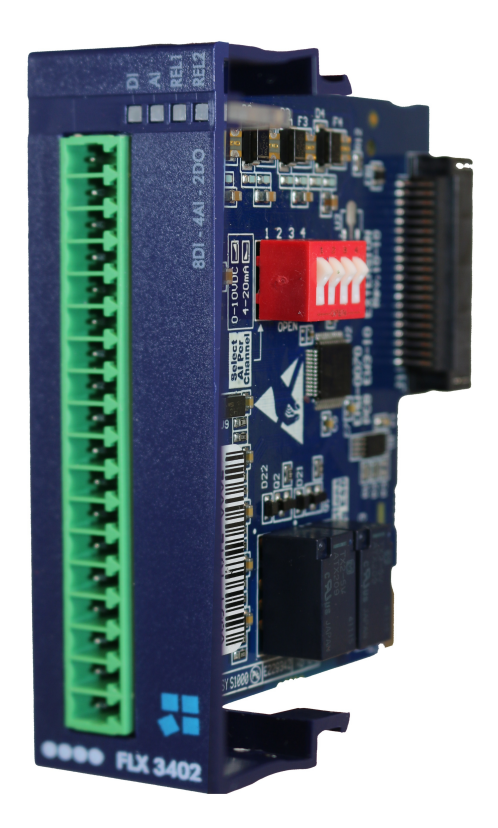

**support.ewon.biz**

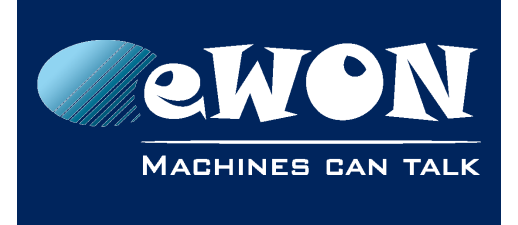

# **Table of Contents**

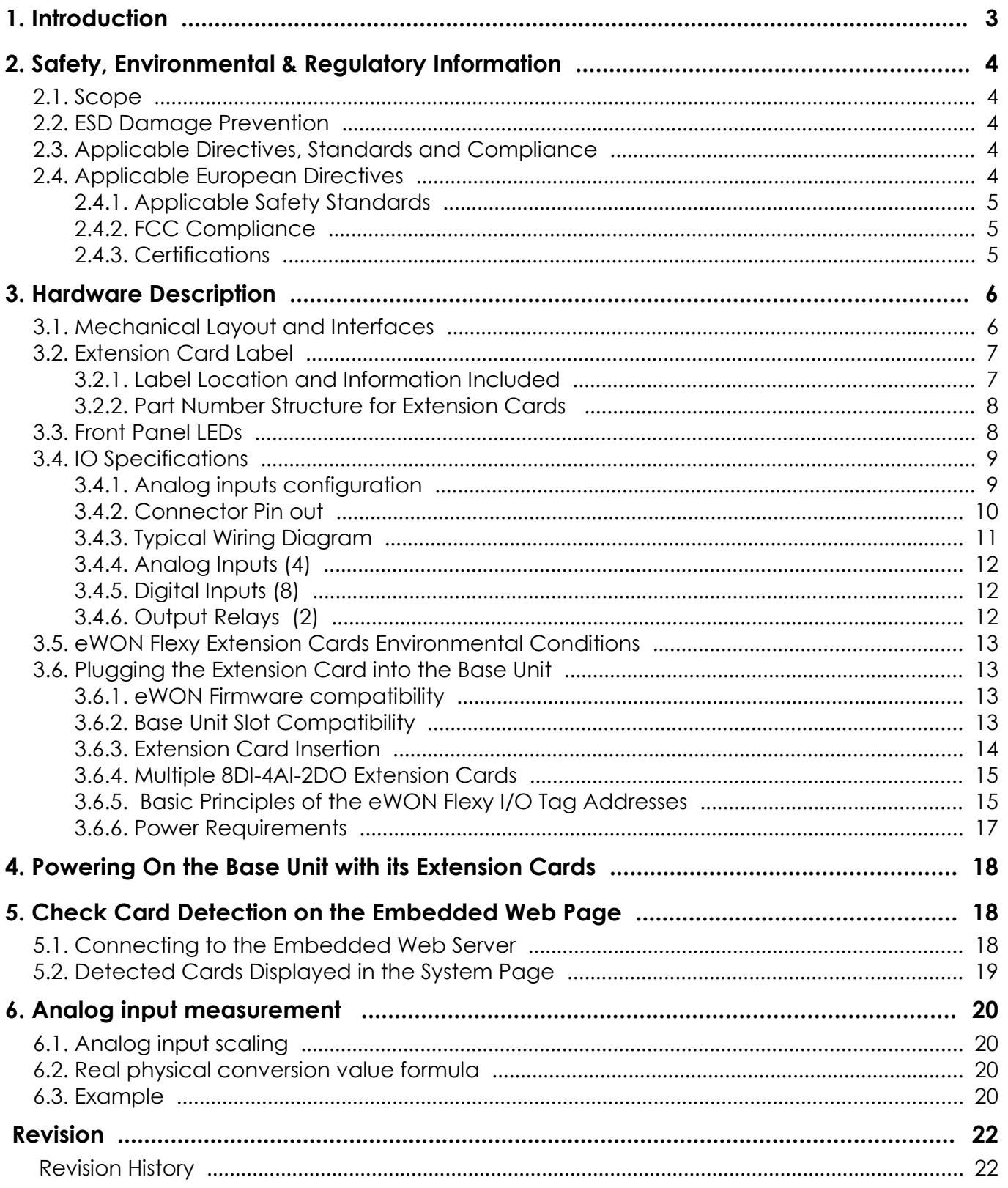

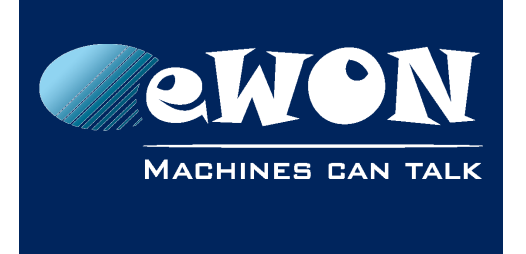

# <span id="page-2-0"></span>**1. Introduction**

The present Installation Guide describes the hardware of the *8DI-4AI-2DO Extension Card - FLX 3402* of the eWON Flexy family.

This guide concerns the 8DI-4AI-2DO extension card produced since July 2016.

- Part number is *FLX3402\_00/S0*
- Serial number must be higher than *0854-1627-0001-27*

The new FLX3402 IO card has the same functionalities than the FLX3401 but has furthermore the possibility to measure 4-20mA & 0-10 VDC signals.

If you are using the *FLX 3401 - 8DI-4AI-2DO Extension Card* version, please refer to IG-018-0- EN.

The eWON Flexy family is a range of modular industrial gateway/router.

As the name eWON Flexy suggests, it has been designed to enable numerous different combinations of *Extension Cards and Base Units*.

The present Installation Guide is focusing on an extension card which, as such, needs to be inserted in one of the Base Units in order to work.

The Base Units have their individual Installation Guide IG-014-0-EN "eWON Flexy - Base Units".

The present guide addresses shortly how the Extension Cards can be integrated in the Base Units as we give some recommendations to mount them (see § [3.6](#page-12-2) [Plugging the Extension](#page-12-2)  [Card into the Base Unit\)](#page-12-2).

#### **- Note -**

*Though being referred as Digital Outputs, these 2 outputs are actually Normally Open (NO) relays.*

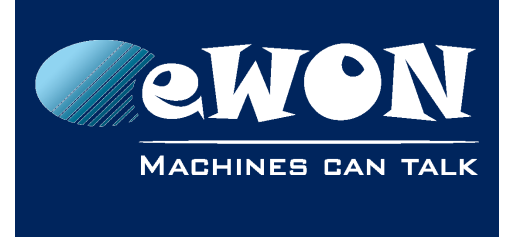

**Chapter 2** Safety, Environmental & Regulatory Information

# <span id="page-3-4"></span>**2. Safety, Environmental & Regulatory Information**

# <span id="page-3-3"></span>**2.1. Scope**

The present section addresses Safety, Environmental & Regulatory Information for the 8DI-4AI-2DO Extension Card FLX 3402. This Extension Card is basically belonging to the same compliance frame than the Base Units.

# <span id="page-3-2"></span>**2.2. ESD Damage Prevention**

#### **- Caution -**

*Contains parts and assemblies susceptible to be damaged by electrostatic discharge (ESD). Always use ESD precautions when handling Extension Cards and the opened Base Unit.*

The Extension Card described in the present Installation Guide is a module exposing both sides of an electronic printed circuit board. Therefore, it is packed in an anti-static ESD bags.

In order to avoid ESD damage, the product must be handled with the necessary precaution including:

- Grounded ESD protective work surface
- Personnel grounding

### <span id="page-3-1"></span>**2.3. Applicable Directives, Standards and Compliance**

The Extension Card described in the present Installation Guide belongs to class A Information Technology Equipment (ITE). In a domestic environment this product may cause radio interference in which case the user may be required to take appropriate measures.

### <span id="page-3-0"></span>**2.4. Applicable European Directives**

The Extension Card described in the present Installation Guide is in conformity with the following EC directives:

- RoHS Directive 2011/65/EU
- EMC Directive 2014/30/EU
- RE-Directive 2014/53/EU(\*)

(\*) When applicable, the product conforms to the corresponding RE-D articles: RF spectrum efficiency, Art 3(2); EMC, Art. 3(1)(b); Safety, Art. (3)(1)(a)

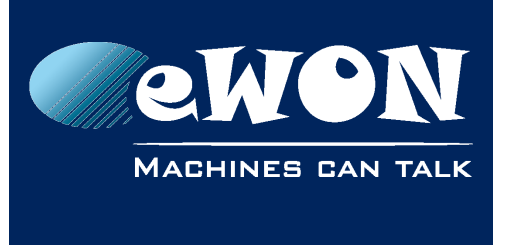

**Chapter 2**

Safety, Environmental & Regulatory Information

### <span id="page-4-2"></span>**2.4.1. Applicable Safety Standards**

The Extension Card described in the present Installation Guide is in conformity with the following safety standards:

- IEC/EN 60950-1
- UL 60950-1
- <span id="page-4-1"></span>• CSA-C22.2 No 60950-1-07

### **2.4.2. FCC Compliance**

The Extension Card described in the present Installation Guide complies with Part 15 of the FCC Rules. Operating is subject to the following two conditions:

- This device may not cause harmful interference, and
- This device must accept any interference received, including interference that may cause undesired operation.

### <span id="page-4-0"></span>**2.4.3. Certifications**

The Extension Card described in the present Installation Guide has been certified by authorized bodies:

- UL Certificate of Compliance (COC) # 20160502-E350576
- CB certificate # DK-53957-UL

#### **-Note-**

*These certificates can be downloaded as PDF files on the eWON Support web site: <https://ewon.biz/support/docs/flexy#5>*

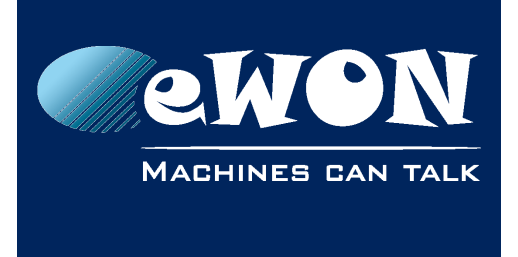

**Chapter 3** Hardware Description

# <span id="page-5-1"></span>**3. Hardware Description**

# <span id="page-5-0"></span>**3.1. Mechanical Layout and Interfaces**

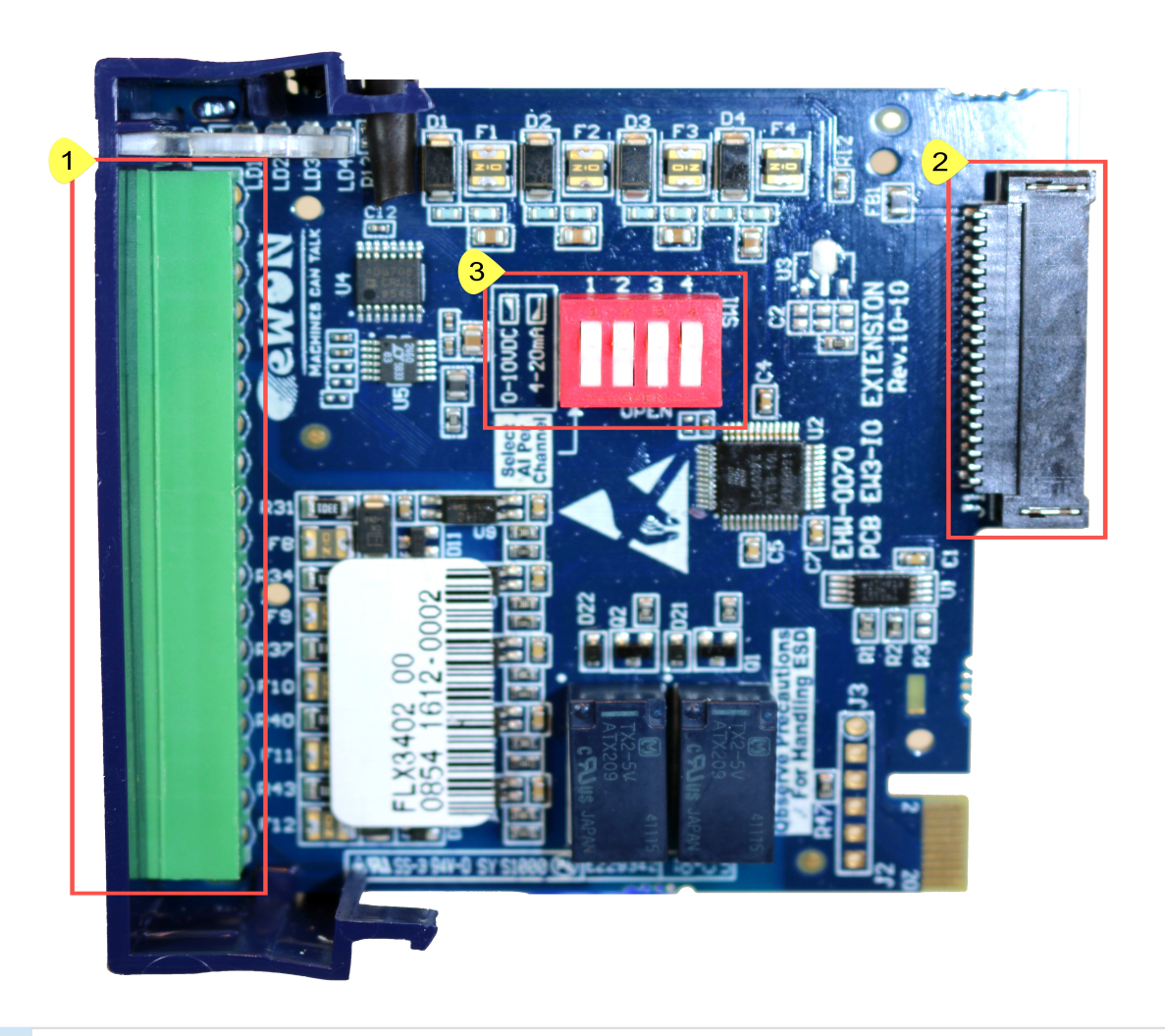

- IO mating connector 18 screw terminals  $\bullet$
- Back-plane connector  $\overline{2}$
- Dip Switch analogue input voltage selector  $3<sup>o</sup>$

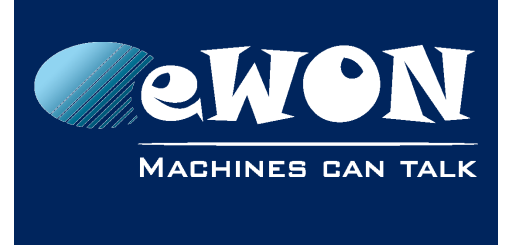

# <span id="page-6-1"></span>**3.2. Extension Card Label**

### <span id="page-6-0"></span>**3.2.1. Label Location and Information Included**

The identification label of the extension cards is placed on the solder side of the PCB.

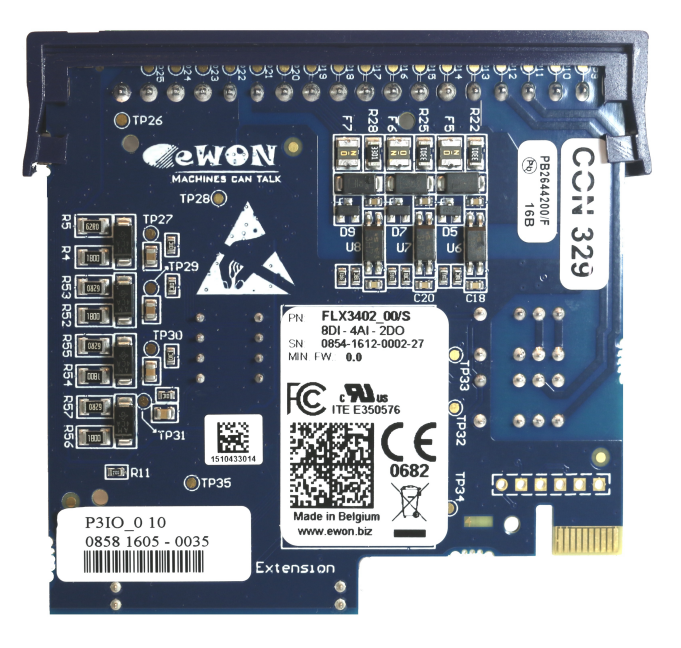

The different parts of the label are described below:

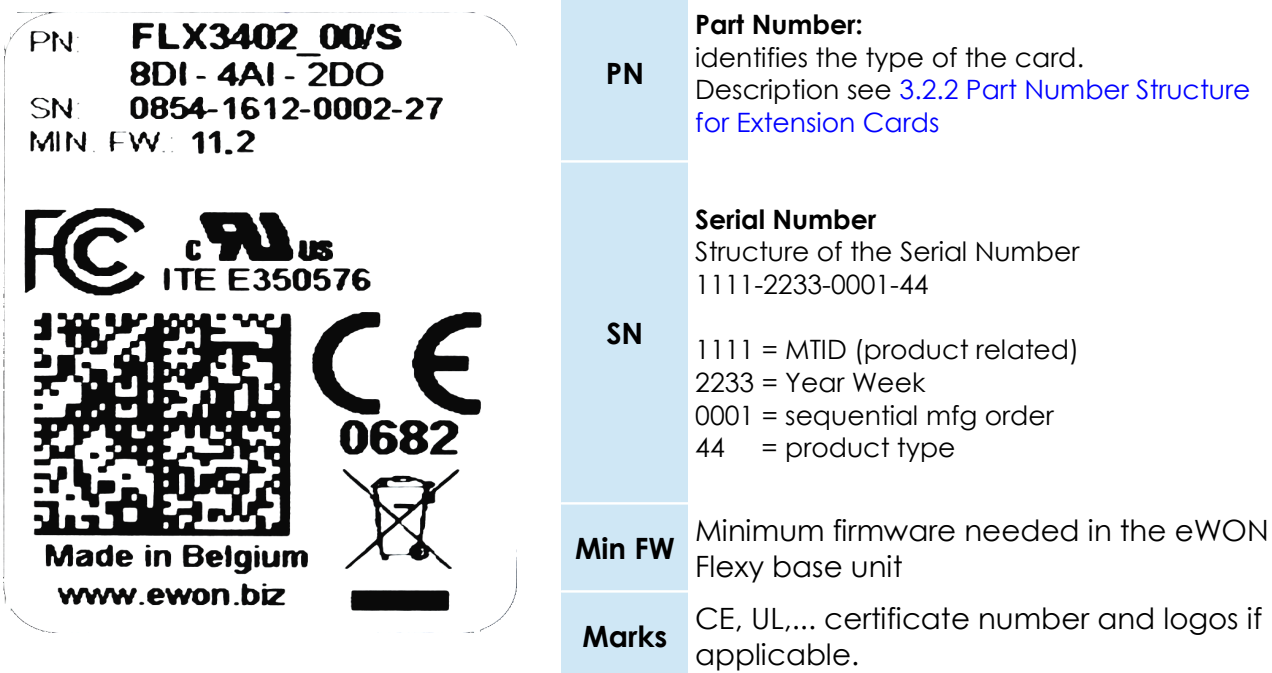

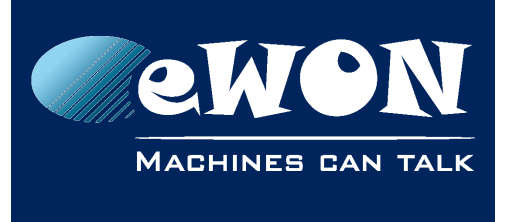

### **Chapter 3** Hardware Description

#### <span id="page-7-1"></span>**3.2.2. Part Number Structure for Extension Cards**

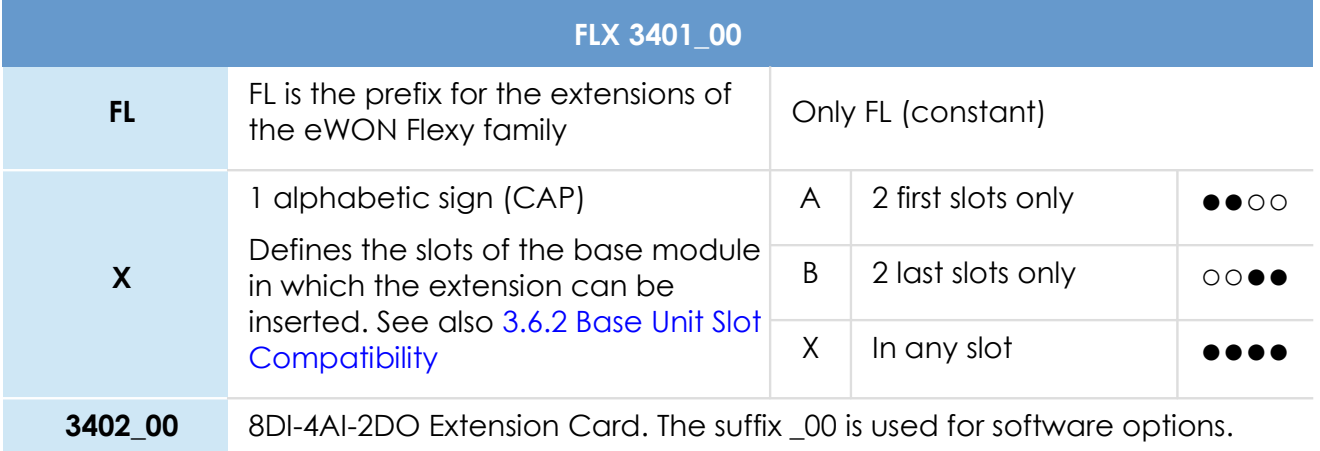

# <span id="page-7-0"></span>**3.3. Front Panel LEDs**

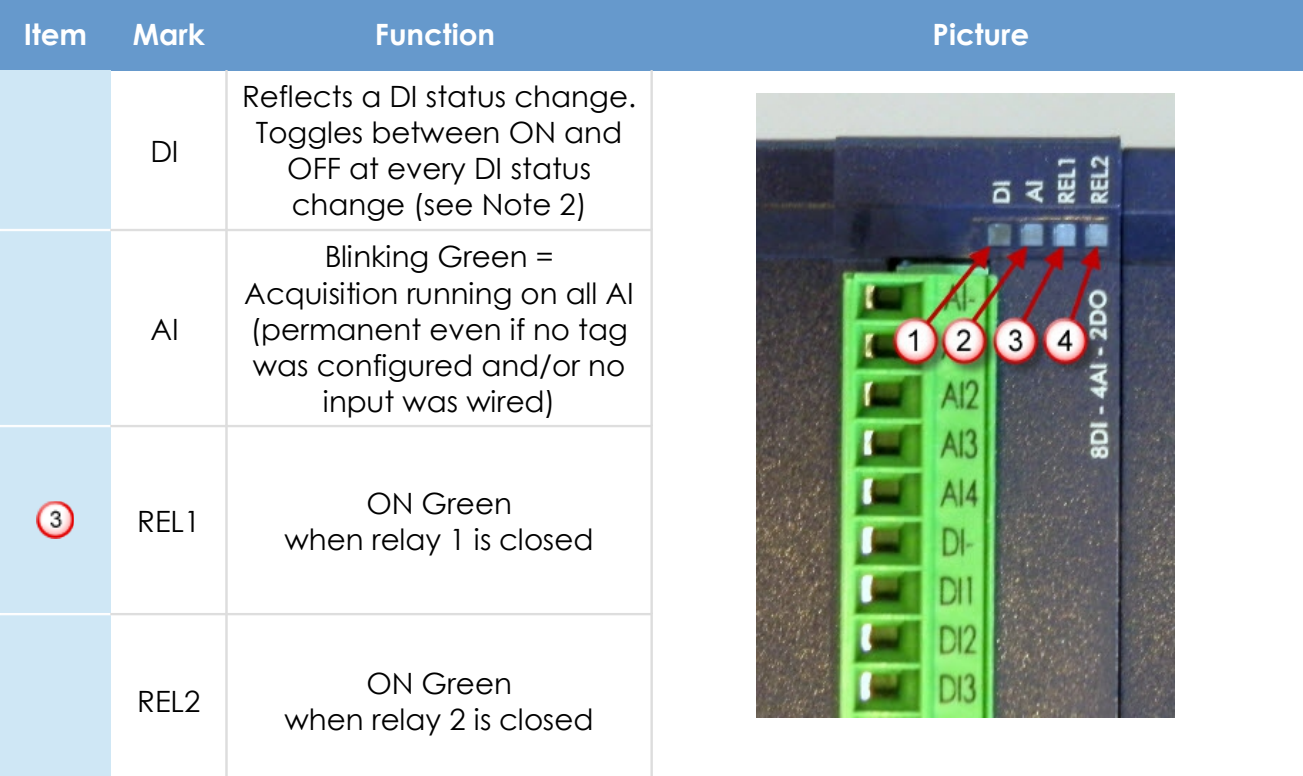

#### **- Note -**

*During boot time all 4 LEDs are off. Two simultaneous status changes on different DI will result in no LED status change.*

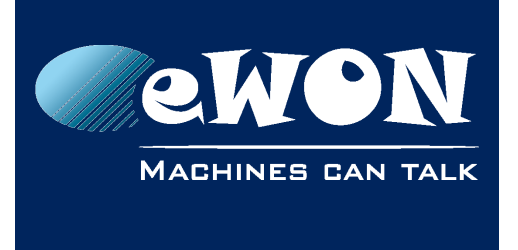

### <span id="page-8-1"></span>**3.4. IO Specifications**

### <span id="page-8-0"></span>**3.4.1. Analog inputs configuration**

The 4 analog inputs can be reconfigured to measure voltage or current The configuration is made by setting the dip switch selector in the needed mode.

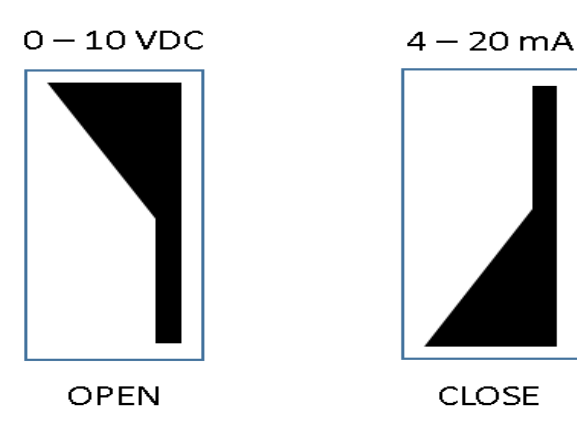

#### **- Note -**

*The default dip switch configuration is 0 – 10 VDC for Voltage measurement*

Examples of configuration:

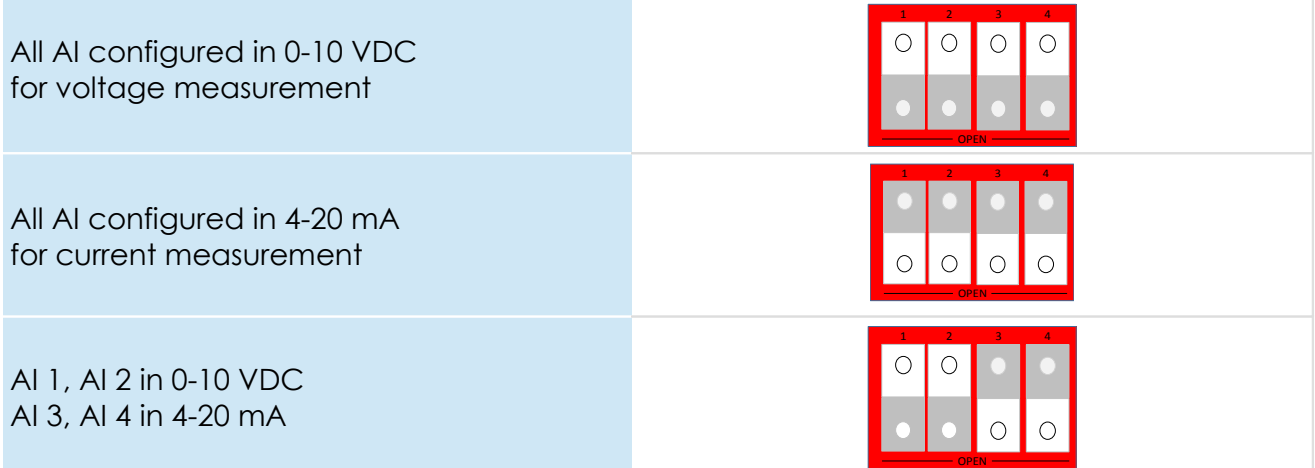

#### **- Caution -**

*The dip switch has to be set while the extension board is powered off.*

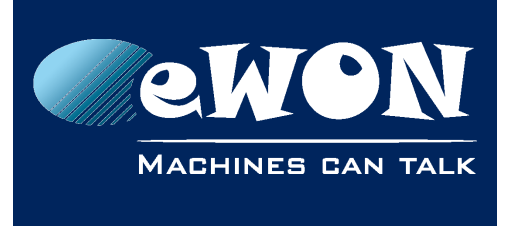

### <span id="page-9-0"></span>**3.4.2. Connector Pin out**

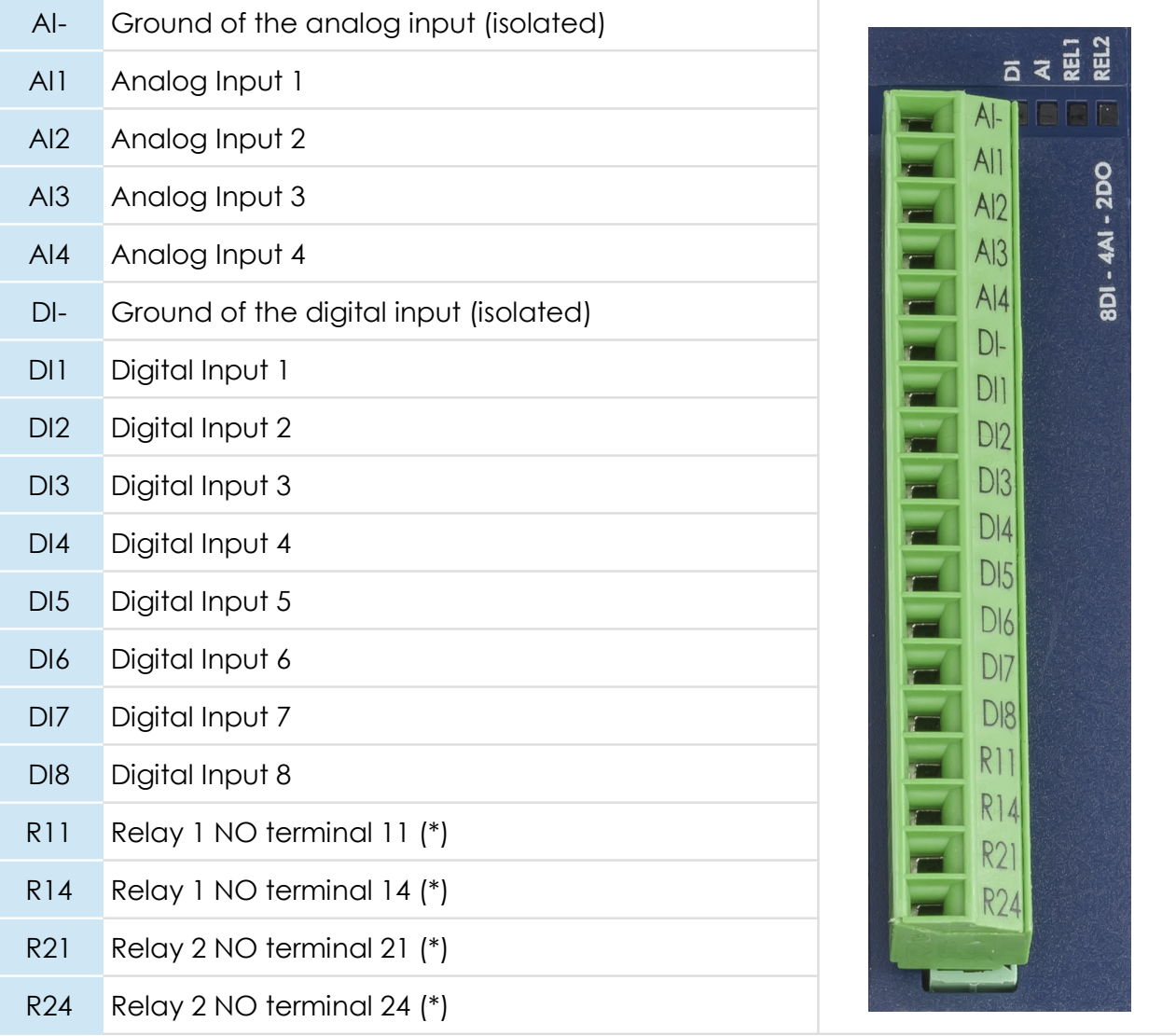

(\*) Terminal numbers R11, R14, R22 and R24 are derived from 11 (Common) and 14 (NO) that refer to the Single Pole, Single Throw, Normally Open (SPST NO) relay terminal numbering as per standard EN 50005.

#### **- Note -**

*The maximal tightening torque is 0.25Nm*

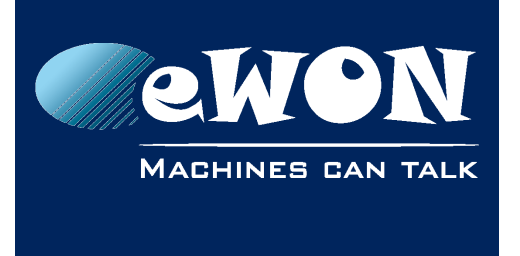

#### <span id="page-10-0"></span>**3.4.3. Typical Wiring Diagram**

As example, in this wiring diagram the AI dip switch is set:

- in 0-10 VDC for AI1 (dip switch selector: open)
- in 4-20 mA for AI2 (dip switch selector: close)

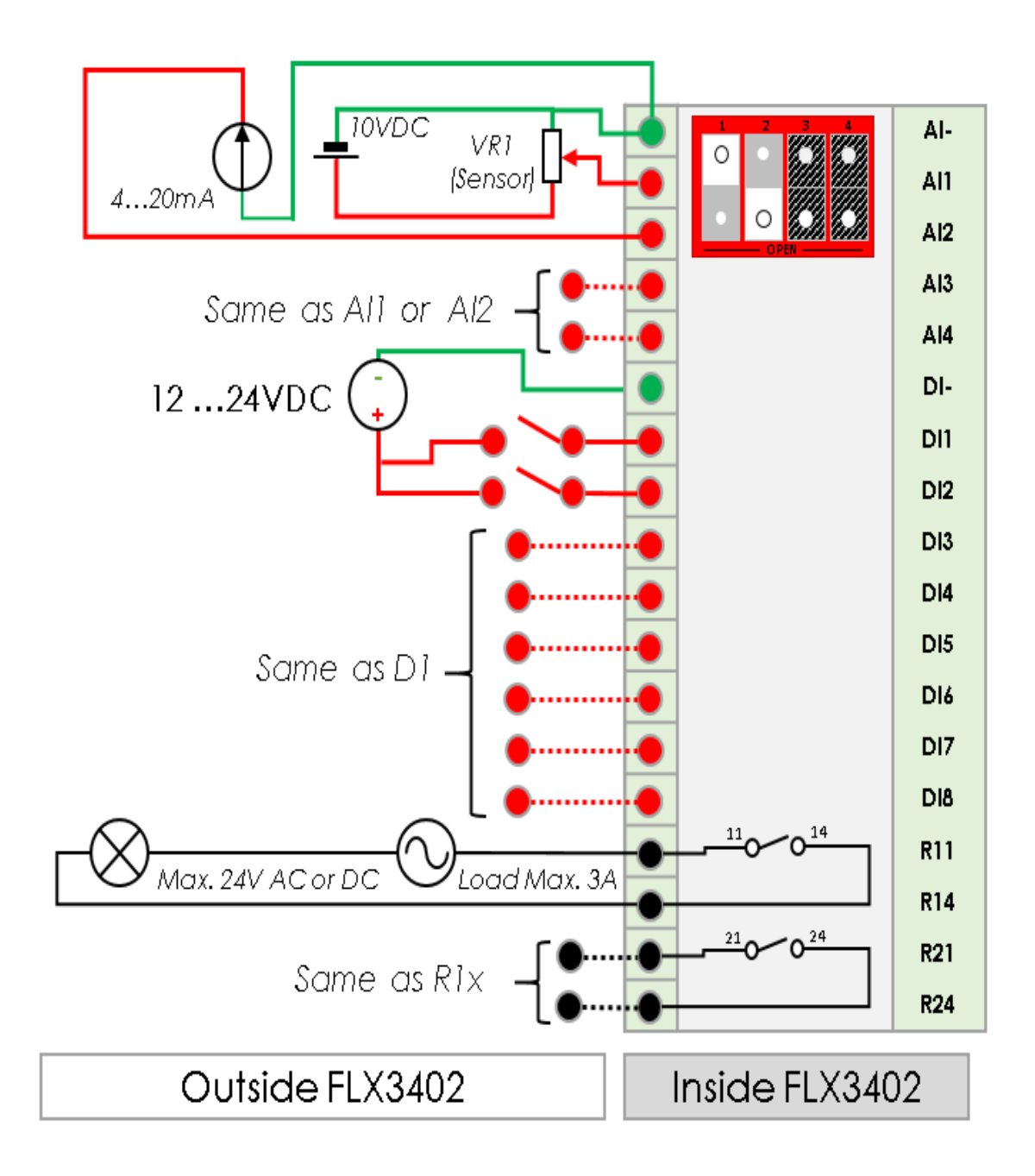

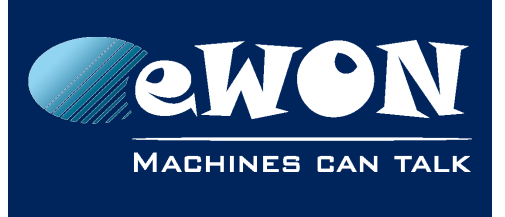

# **Chapter 3** Hardware Description

### <span id="page-11-2"></span>**3.4.4. Analog Inputs (4)**

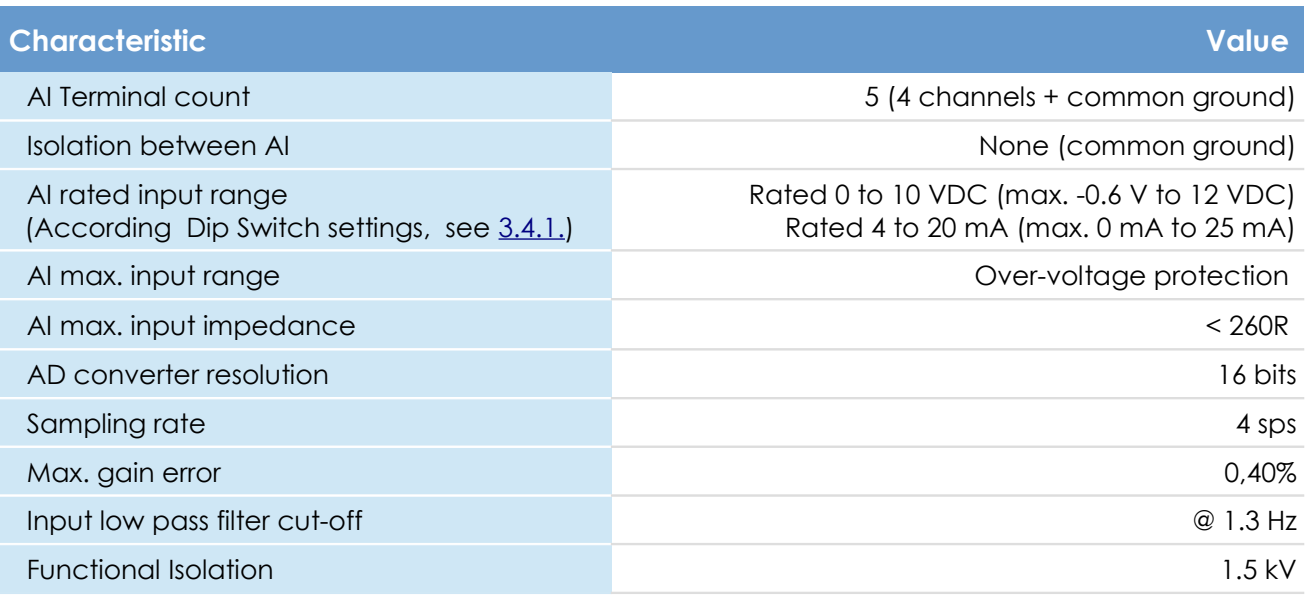

### <span id="page-11-1"></span>**3.4.5. Digital Inputs (8)**

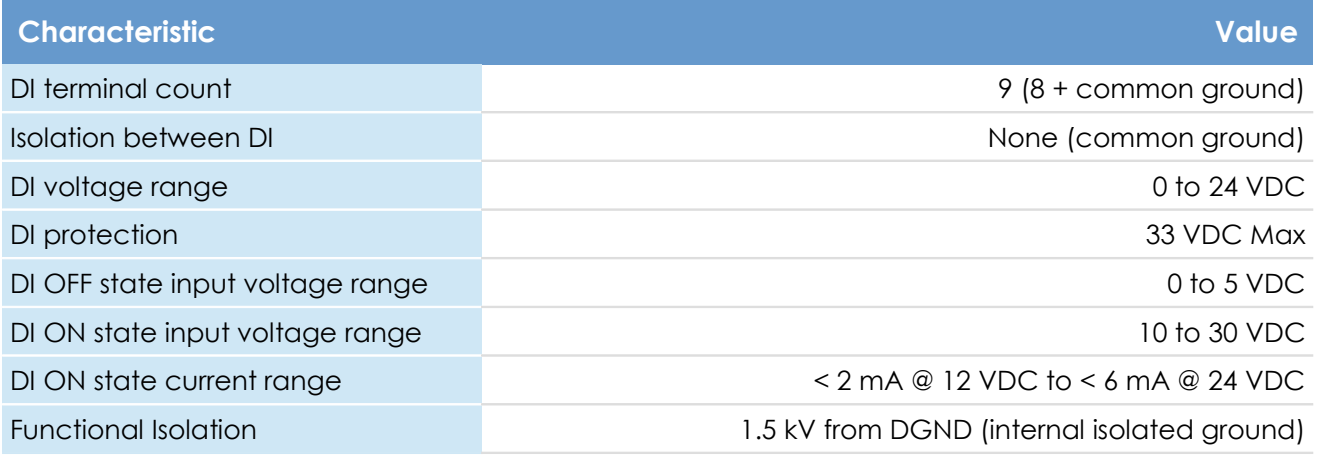

### <span id="page-11-0"></span>**3.4.6. Output Relays (2)**

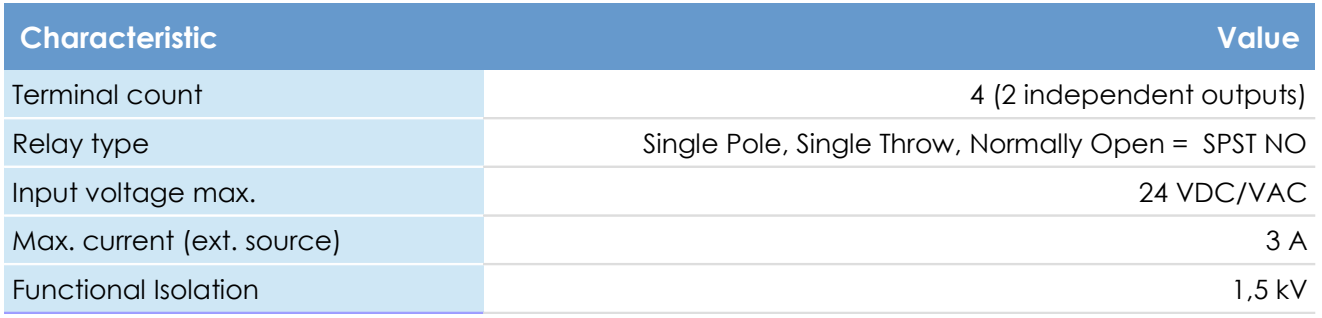

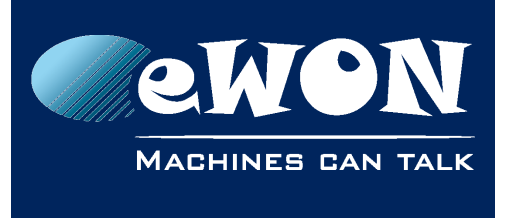

# <span id="page-12-3"></span>**3.5. eWON Flexy Extension Cards Environmental Conditions**

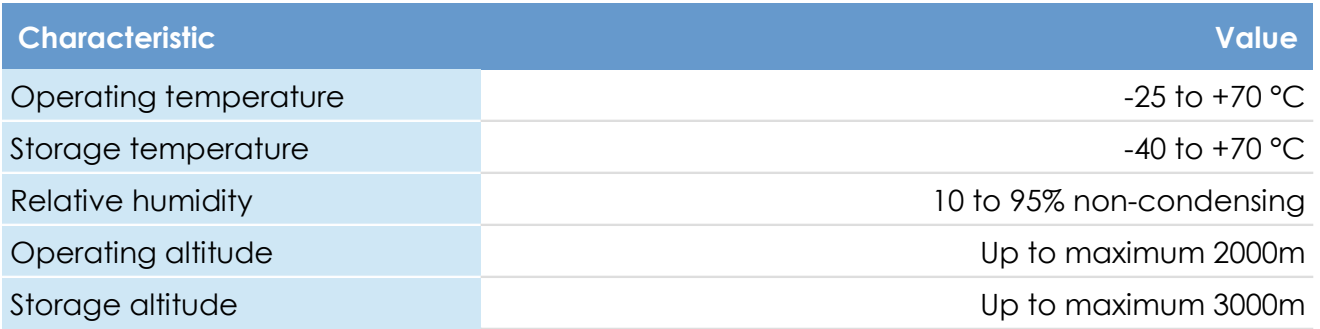

# <span id="page-12-2"></span>**3.6. Plugging the Extension Card into the Base Unit**

### <span id="page-12-1"></span>**3.6.1. eWON Firmware compatibility**

Before inserting the Extension Card into the Base Unit, verify that your eWON Flexy is running a required firmware supporting the new extension card. The required firmware version is indicated on the label of the extension card.

For example: Min. FW.: 11.2 ( see [3.2.1.Label Location and Information Included\)](#page-6-0)

### <span id="page-12-0"></span>**3.6.2. Base Unit Slot Compatibility**

The *8DI-4AI-2DO Extension Card* (FLX 3402) can be inserted in **all slots of the Base Unit**.

#### Explanation:

The Flexy Base Units feature two type of slots. The A slots are the two first slots starting from the left. The B slots are the two last slots. Some cards fit in A and B slots. Some don't.

Cards that fit only one type of slot have a mechanical mistake-proof security.

The reference code of the Extension Cards includes a letter that defines their compatibility either with "A" slots, "B" slots or both:

- FL**A** xxxx designates cards that fit into "A" slots
- FL**B** xxxx designates cards that fit into "B" slots
- FL**X** xxxx designates cards that fit into both "A" and "B" slots

In addition to the card reference, each type of extension card bears a visual compatibility symbol on its front panel. The visual symbols are shown in the table below:

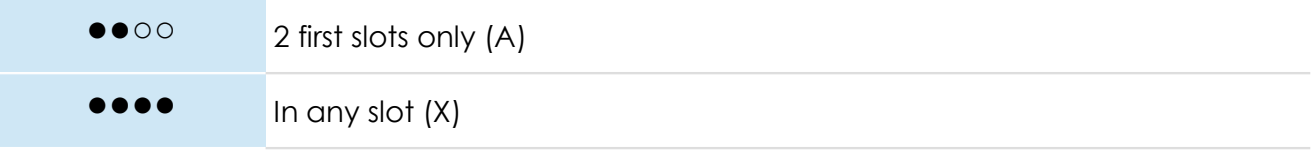

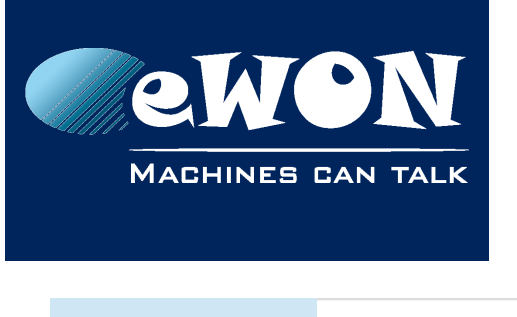

○○●● 2 last slots only (B)

### <span id="page-13-2"></span>**3.6.3. Extension Card Insertion**

Please wait 30 seconds after powering off the equipment before inserting (or removing) an extension card. This is to avoid possible damage to the Base Unit and Extension Card.

Remove the slot filler of the location you want to insert the new card in. To do this, press on both ends of the cover, note that the hooks (1) are out-centered like shown in the pictures.

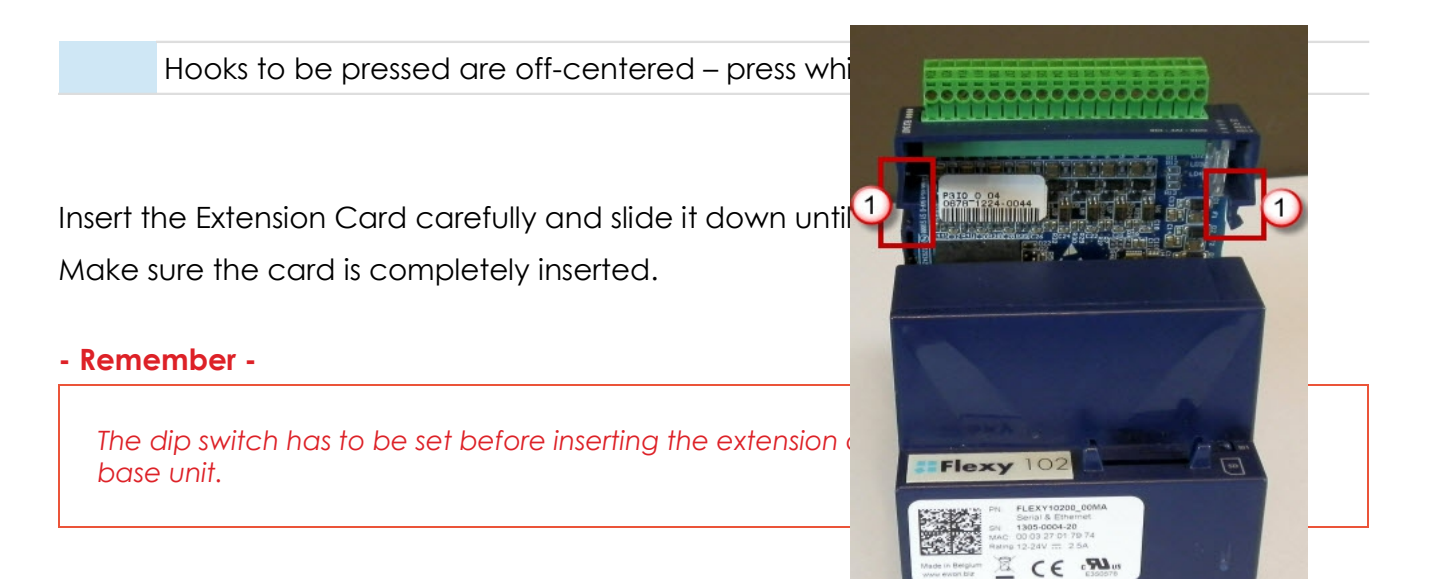

### <span id="page-13-1"></span>**3.6.4. Multiple 8DI-4AI-2DO Extension Cards**

The boot process of the Base Unit includes an automatic detection of the inserted Extension of the inserted Extension Cards. This detection is done sequentially, slot per slot starting from left to right.

The Extension Cards of type FLX 3402 can be inserted in all slots. The eWON Flexy firmware supports up to 4 Extension Cards of this type.

### <span id="page-13-0"></span>**3.6.5. Basic Principles of the eWON Flexy I/O Tag Addresses**

The internal tag addressing of the Flexy range always starts with the Inputs/Outputs of the Base Units. Remember that all Base Units feature 1 Digital Output and 2 Digital Inputs, those are the first ones that have to be considered when creating tags in the eWON.

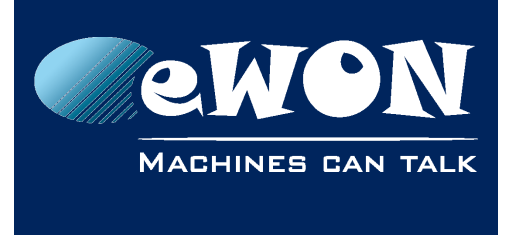

The example below helps you to understand the syntax of the I/O Server tag addresses in the case of 2 I/O Extension Cards.

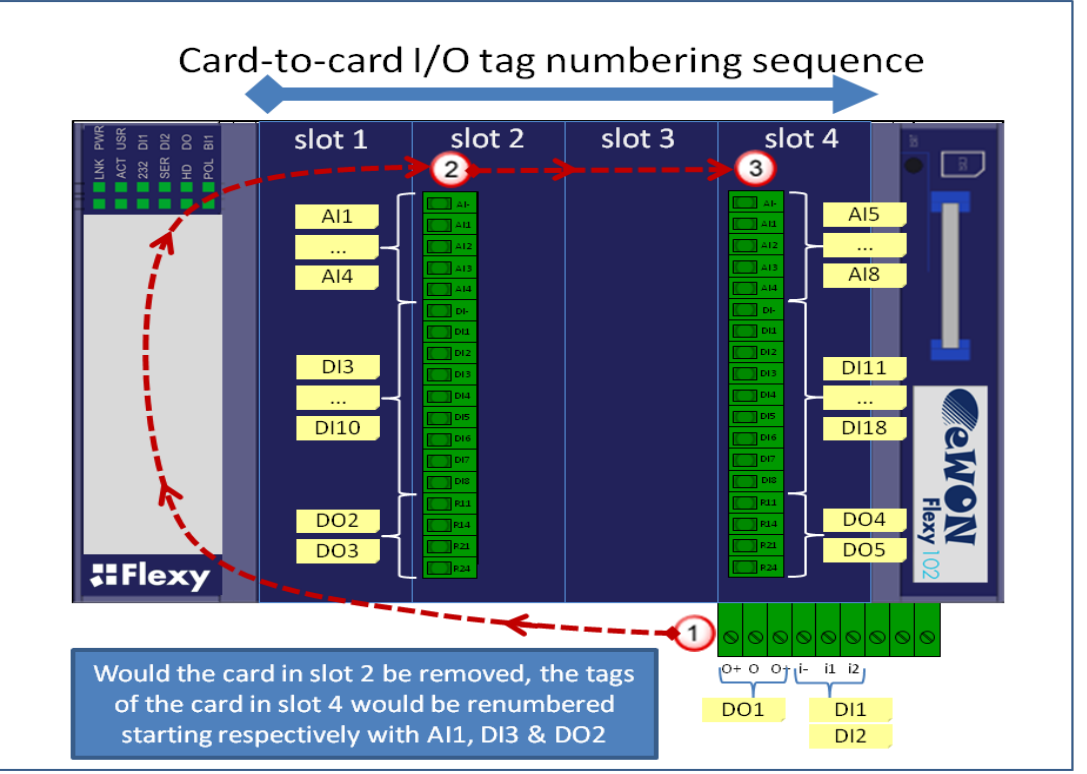

#### **- Note -**

*Following the left-to-right order of slots, the first card to be detected is Extension Card plugged in the most left slot, then the next on its right and so on.*

*Removing an I/O card other than the utmost right one will result in an internal reallocation of tag addresses that may result in a mismatch between physical I/Os and their software configuration.* 

*The software tag addresses can be "frozen" by adding the slot number in the tag definition. This prevents accidental I/O mismatch (see next page).*

Slot number appends to prevent tag address mismatch:

Let's take the example of an eWON Flexy featuring 2 IO cards FLX 3402 in slots #2 and #4 as shown in the picture above. The tag address for the eWON IO server can be extended as follows:

• ABx,Ey

Where:

• AB is the type of IO (DI, AI, DO)

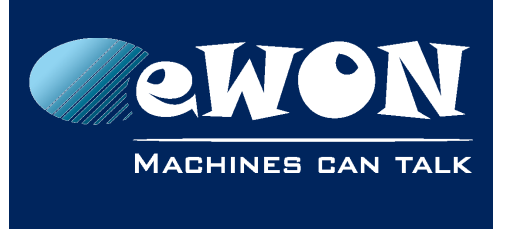

- x is the order number
- E is a constant prefix to the slot number
- y is the slot number of the card  $(0 = \text{main board}, 1 = \text{slot #1}, 2 = \text{Slot #2}, \text{etc.} )$

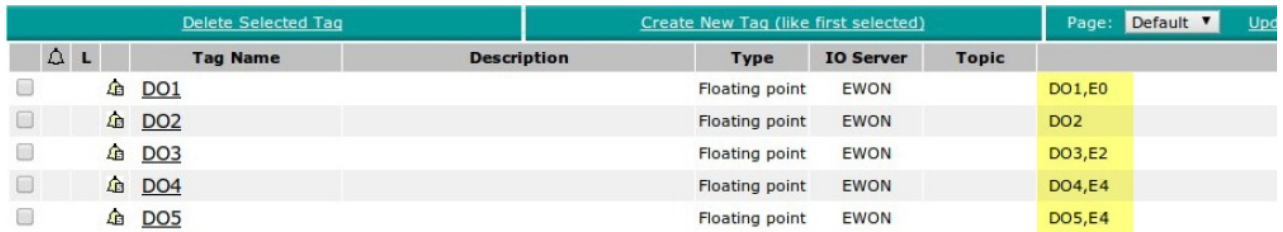

The main IO syntax and order numbering remains unchanged.

In the example above, the IO server tag addresses are as follows:

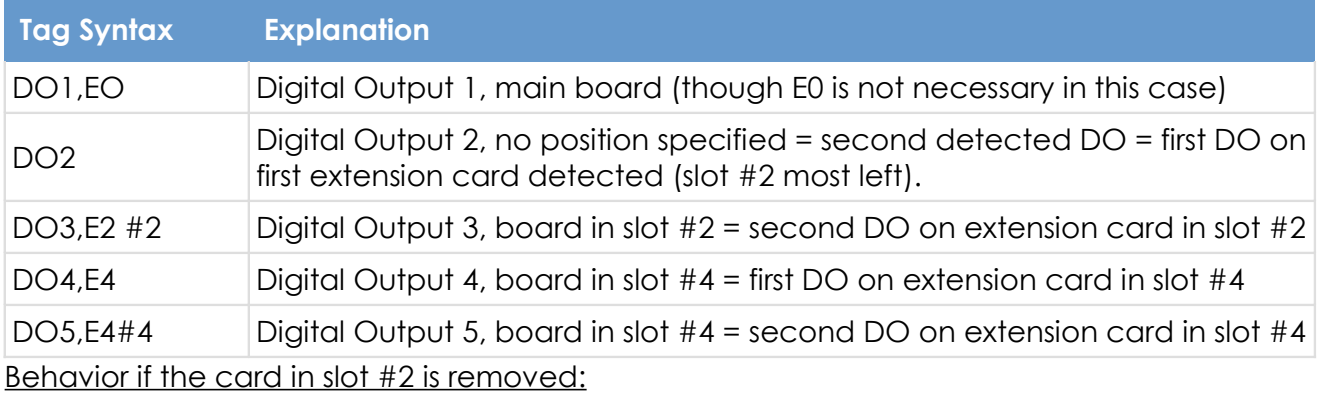

#### In the *Tag View* page,

- **DO2** will appear normally as it was not frozen by a slot number append. But it can no longer reflect the status of the first DO of the board in slot #2 that was removed. DO2 now reflects the status of the first DO of the board in slot #4.
- The 3 other DOs with specified slot number E2 and E4 will all appear in error (red cross, value 0), because:
	- a) The address of DO3,E2 of the card in slot #2 could no longer be found, and
	- b) The software addresses of DO4,E4 and DO5,E4 of the card in slot #4 do no longer match with the detected order of physical addresses**.**

The error messages in the *Trace* log file are "Invalid IO Tag name (DOx, addr. DOx,Ex)".

To have the DOs of the card in slot #4 responding, edit the tags and change their software addresses as follows:

- DO4,E4 to DO2,E4 and
- DO5,E4 to DO3,E4.

#### <span id="page-15-0"></span>**3.6.6. Power Requirements**

The internal power converter of the eWON Flexy Base units has been designed to cover a

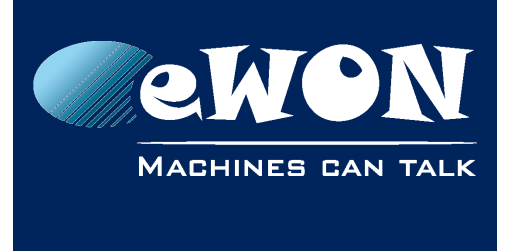

broad range of different combinations of Extension Cards.

Users should make sure the total power demand of the Extension Cards does not exceed the capabilities of the Base Unit. That is why the notion of "Energy Points" has been introduced.

The Installation Guide IG-014-0-EN "eWON Flexy - Base Units" includes a section giving the **Available Energy Points** of each type of Base Unit.

The power requirements of each Extension Card is expressed in **Energy Demand Points.** This number is meant to check whether the balance with the **Available Energy Points** of a given Base Unit with Extension Cards is OK or not.

**Energy Demand Points** 2

8DI-4AI-2DO Extension Card FLX 3402

The Installation Guide IG-014-0-EN "eWON Flexy - Base Units" includes practical examples of power balance calculations.

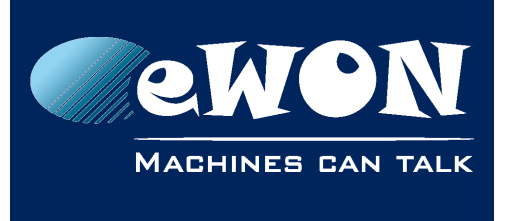

**Chapter 4**

Powering On the Base Unit with its Extension Cards

# <span id="page-17-2"></span>**4. Powering On the Base Unit with its Extension Cards**

When the Base Unit is powered on, it takes approximately 25 seconds for the unit to go through its self-test procedure. The slots in which the extension cards have been inserted and their type are detected during this process.

If the boot process completes normally, you should observe the following LED status

- Base Unit **USR** flashing green slowly
- Extension Card **AI** flashing green (acquisition running)

# <span id="page-17-1"></span>**5. Check Card Detection on the Embedded Web Page**

The eWON Flexy Extension Card requires no software configuration.

It is automatically detected by the Base Unit when it boots.

#### **- Note -**

*The minimum firmware version required for the FLX3402 - extension card is 11.2s0.*

### <span id="page-17-0"></span>**5.1. Connecting to the Embedded Web Server**

Configure the network parameters of your configuration PC to encompass the IP range of the eWON LAN.

Connect the PC to one of the LAN port of the eWON Flexy.

Open your Internet browser and access the eWON Flexy internal Web page by typing the LAN IP address in the URL field (the default address is [http://10.0.0.53\)](http://10.0.0.53/).

The default

- login is adm
- password is adm

#### **- Warning -**

*For security reasons, changing the default password adm is absolutely required.* 

*To change the adm password, from the menu bar, click on Configuration, Users Setup and double click on the adm entry to edit its parameters. Enter the new password twice and click Save.*

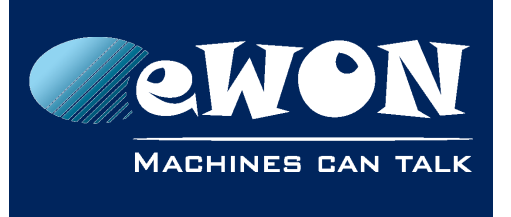

**Chapter 5** Check Card Detection on the Embedded Web Page

# <span id="page-18-0"></span>**5.2. Detected Cards Displayed in the System Page**

The detected card appears in the eWON *System* hardware configuration page like shown below.

The path to the *System* hardware configuration page showing the cards detected by the Base Unit is: *Diagnostic (1) > Status (2) > System Info (3) > System (4).* 

The screen capture below gives an example of an FLX 3402 extension card that has been detected in slot 3 (5).

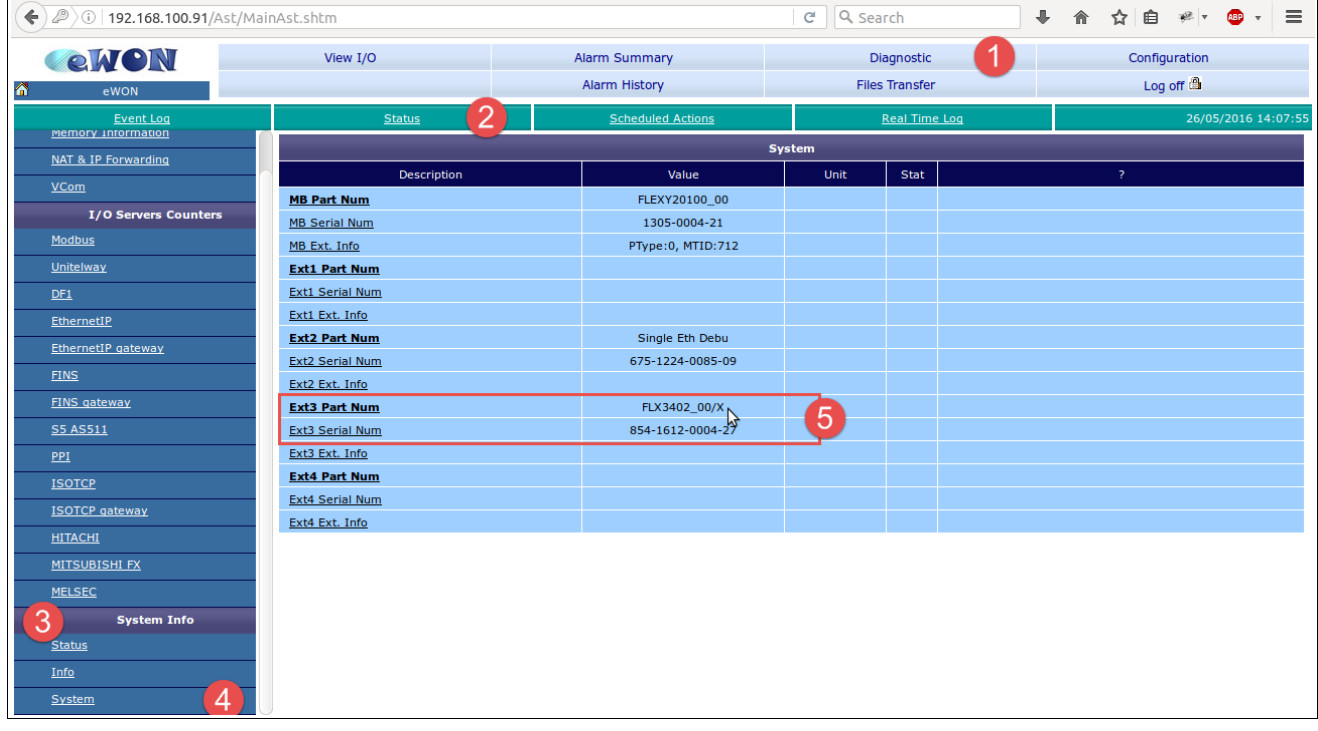

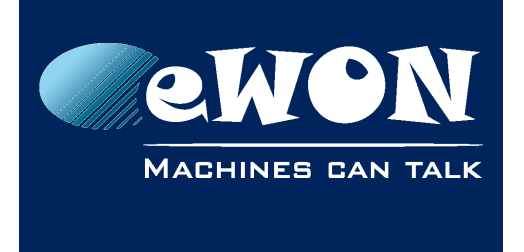

# <span id="page-19-3"></span>**6. Analog input measurement**

### <span id="page-19-2"></span>**6.1. Analog input scaling**

The firmware will detect whether the dip-switch is configured as current or voltage measurement.

In both cases, the range will be 0...65535

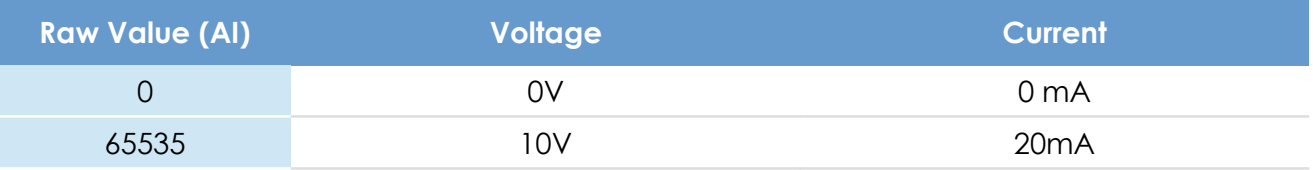

# <span id="page-19-1"></span>**6.2. Real physical conversion value formula**

We can use the function **Y= ax+b** 

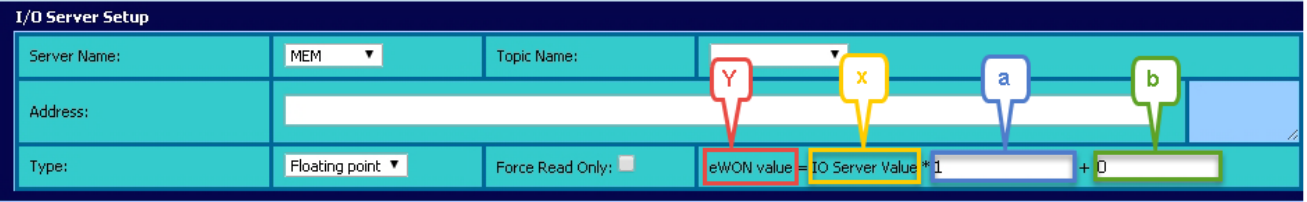

- Where Y equals the value displayed in the eWON
- Where X equals the real measurement of the value
- Where A equals the slope
- Where B equals the constant term

#### **- Note -**

*eWON will use a maximum of 6 significant digits for the value eWON will automatically adapt the value if more digits is used in a field*

# **6.3. Example**

#### <span id="page-19-0"></span>**Situation:**

Using a temperature sensor (Min. -20°C Max +50°C) on the AI1 of an eWON Flexy

#### **Question:**

Which values need to be added in a & b?

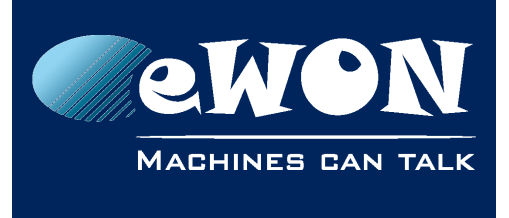

# **Chapter 6**

Analog input measurement

#### **Used formulas:**

 $Y=ax+b$ 

a=(Y2-Y1)/(X2-X1)

b= Y2X1- Y1X2/ (X1-X2) if  $X1 = 0 \rightarrow b = Y1$ 

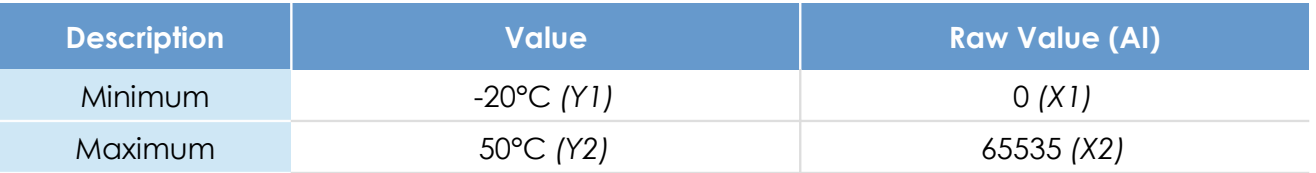

In our example:

a= 0,00106813

 $b = -20$ 

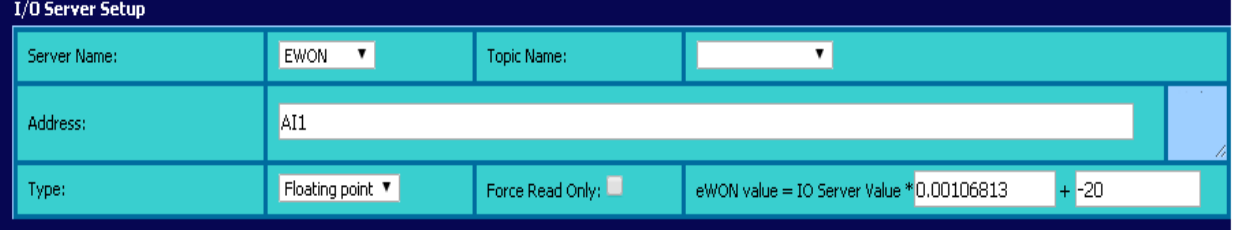

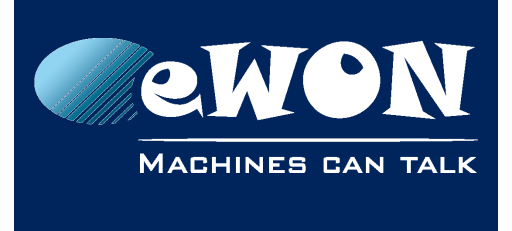

# <span id="page-21-1"></span>**Revision**

### <span id="page-21-0"></span>**Revision History**

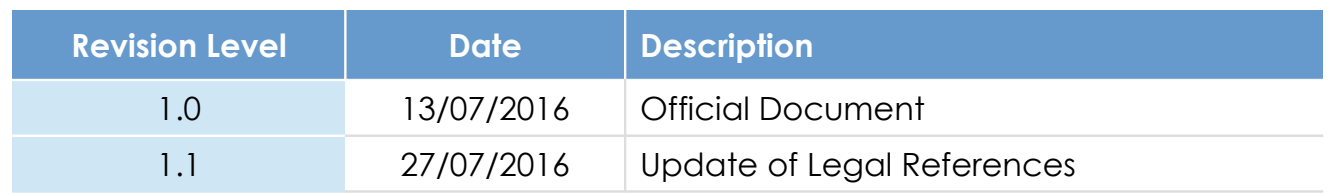

#### **Document build number: 35**

#### **Note concerning the warranty and the rights of ownership**:

The information contained in this document is subject to modification without notice. Check https://ewon.biz/support for the latest documents releases.

The vendor and the authors of this manual are not liable for the errors it may contain, nor for their eventual consequences.

No liability or warranty, explicit or implicit, is made concerning the quality, the accuracy and the correctness of the information contained in this document. In no case the manufacturer's responsibility could be called for direct, indirect, accidental or other damage occurring from any defect of the product of errors coming from this document.

The product names are mentioned in this manual for information purposes only. The trade marks and the product names or marks contained in this document are the property of their respective owners.

This document contains materials protected by the International Copyright Laws. All reproduction rights are reserved. No part of this handbook can be reproduced, transmitted or copied in any way without written consent from the manufacturer and/or the authors of this handbook.

eWON sa,